## Bildschirmsteuerfolgen

Der folgende Abschnitt beschreibt die Steuerfolgen, die fuer die Positionierung des Kursors benutzt werden koennen:

Steuerfolge Beschreibung

ESC [#;#H *\_J"!! ( E)* 

## Kursorpositionierung (Zeile und Spalte)

Bewegt den Kursor auf die festgelegte Position. Der erste numerische Parameter kennzeichnet die Nummer der Zeile und der zweite die Nummer der Spalte. Als Trennzeichen dient;. Der Standardwert der numerischen Parameter ist 1. Keine Parameterangabe setzt den Kursor auf die linke obere Ecke (HOME Positi on) ..

ESC [#A

## Kursor nach oben

Bewegt den Kursor eine oder mehrere Zeilen nach oben, ohne die Spaltenposition zu veraendern. Der Wert von # bestimmt die Anzahl der Zeilen, um die der Kursor bewegt wird. Der Standardwert ist 1. Diese Steuerfolge wird ignoriert, wenn der Kursor bereits in der obersten Zeile steht.

 $ESC$   $C$ #B Kursor nach unten

> Bewegt den Kursor eine oder mehrere Zeilen nach unten, ohne die Spaltenposition zu veraendern. De Wert von # bestimmt die Anzahl der Zeilen, um die der Kursor bewegt wird. Der Standardwert ist 1. Diese Steuerfolge wird ignoriert, wenn der Kursor bereits in der untersten Zeile steht.

ESC [#C

## Kursor vorwaerts

Bewegt den Kursor in der jeweiligen Zeile eine oder enige ein der die Benneisgen ders eine ein.<br>Mehrere Spalten vorwaerts (nach rechts). Der Wert von # bestimmt die Anzahl der Spalten, um die der Kursor bewegt wird. Der Standardwert ist 1. Diese Steuerfolge wird ignoriert, wenn der Kursor bereits in der aeussersten rechten Spalte steht.

ESC [#D

#### Kursor rueckwaerts

Bewegt den Kursor in der jeweiligen Zeile eine oder mehrere Spalten rueckwaerts (nach links). Der Wert von # bestimmt die Anzahl der Spalten, um die der Kursor bewegt wird. Der Standardwert ist 1. Diese Steuerfolge wird ignoriert, wenn der Kursor bereits in der aeussersten linken Spalte steht.

ESC [#;#f

## Kursorpositionierung (Zeile und Spalte)

Bewegt den Kursor auf die festgelegte Position. Der erste numerische Parameter kennzeichnet die Nummer der Zeile und der zweite die Nummer der Spalte. Als Trennzeichen dient ;. Der Standardwert der numerischen Parameter ist 1. Keine Parameterangabe setzt den Kursor auf die linke obere Ecke (HOME Posi ti on) .

 $ESC$   $L+$ <sub>i</sub> $+R$ Kursor Positionsmeldung Diese Steuerfolge gibt die augenblickliche Kursorposition ueber die Standardeingabeeinheit aus. Der erste Parameter steht fuer die aktuelle Zeile und der zweite fuer die aktuelle Spalte. ESC L6n Treiber Status Meldung Der Konsoltreiber gibt eine Kursor-Positionsmeldung bei Empfang dieser Steuerfolge aus. ESC [s Kursorposition sichern Die aktuelle Kursorposition wird gespeichert. ESC Eu Gesicherte Kursorposition anfordern Setzt den Kursor an die Stelle, die gesichert ist. ESC [2J Bildschirm loeschen Loescht den gesamten Bildschirm. Der Kursor wird auf die linke obere Ecke (HOME Position) gesetzt. ESC EK Zeilen loeschen Loescht einschliesslich der Kursorposition bis zum Ende der Zeile.

## Betriebsarten

Die folgenden Aufstellungen enthalten die Steuerfolgen fuer eine Veraenderung der Bildschirm-Betriebsart.

Steuerfolge 

Beschreibung 

 $ESC$   $L#$ ; ...;  $#m$ Darstellungseigenschaften setzen (SGR - Set Graphics Rendition) Setzt, entsprechend der angegebenen Parameter die Zeichenattribute. Alle nachfolgenden Zeichen besitzen das Attribut bis zum naechsten SGR.

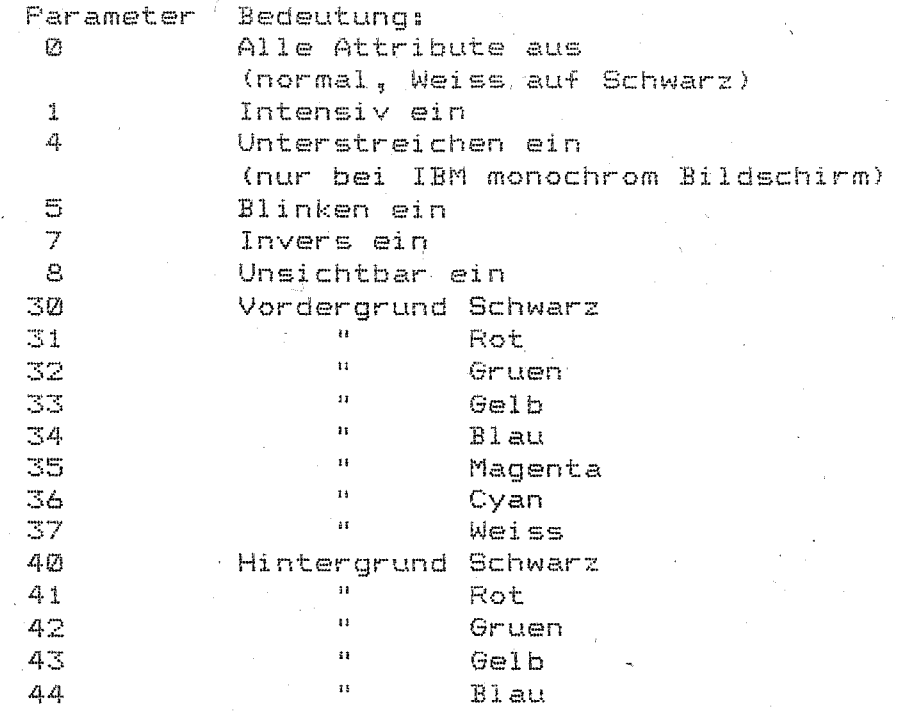

.<br>I And dust two shot 445 656 first your atte the two plat plat and has been and shot who been the time best limi

 $\mathbb{R}^2$ 

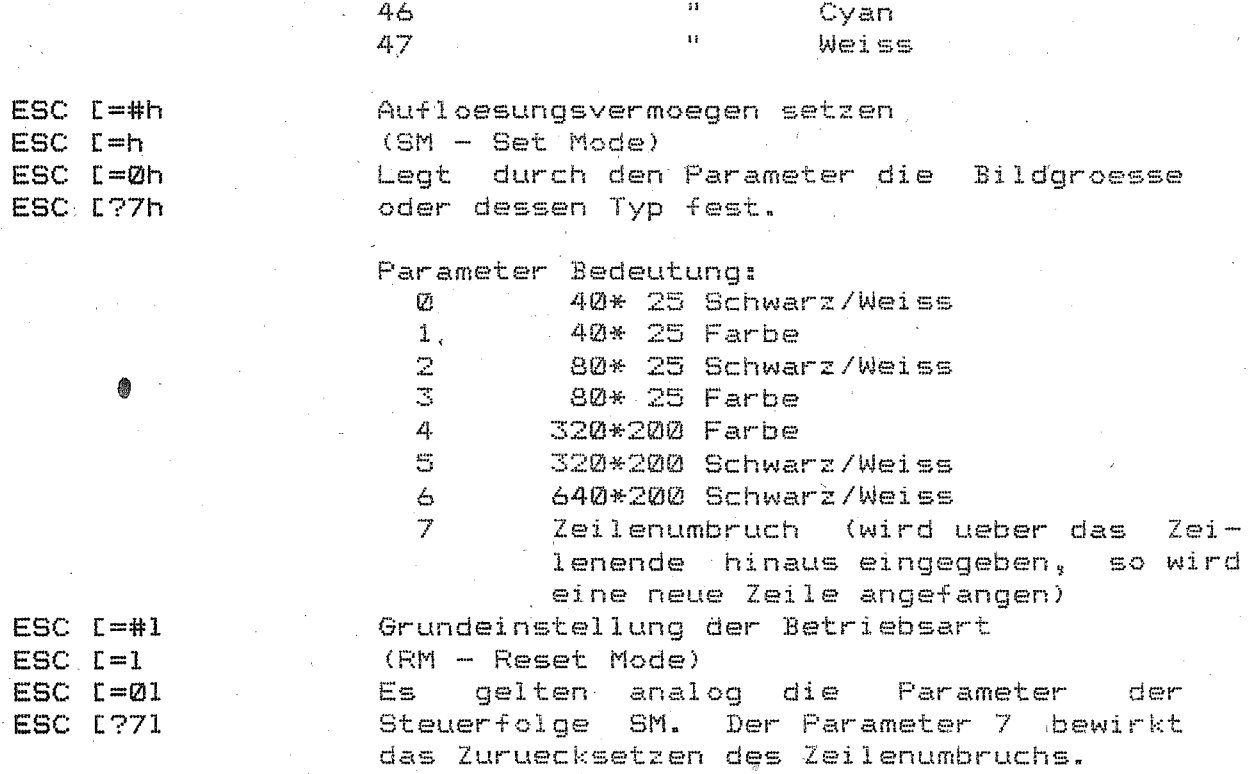

 $\hat{\mathbf{H}}$ 

Magenta

45

## Umkodierung der Tastatur

Die folgende Tabelle enthaelt die Steuerfolgen fuer die Umkodierung der Tastaturbelegungen.

Steuerfolge

# Beschreibung

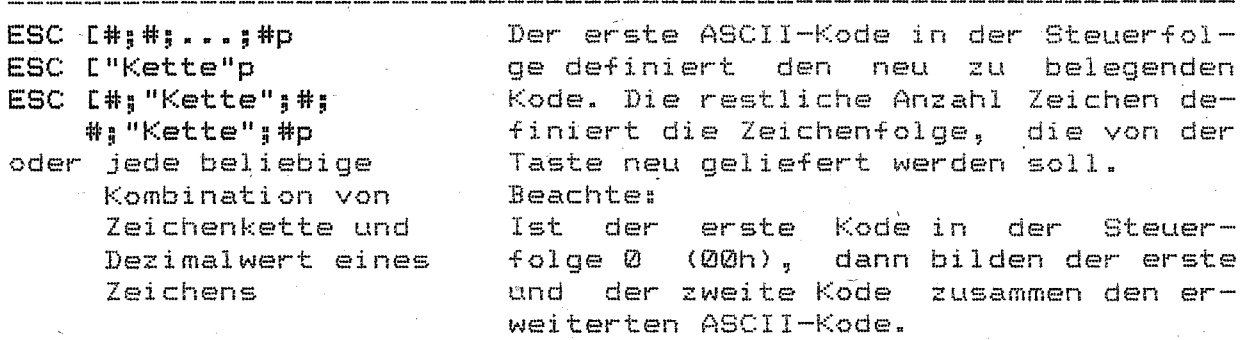